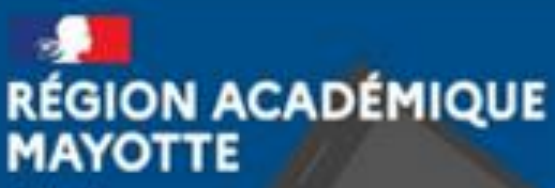

Liberté Praternité

## Tutoriel - Utiliser le GAR

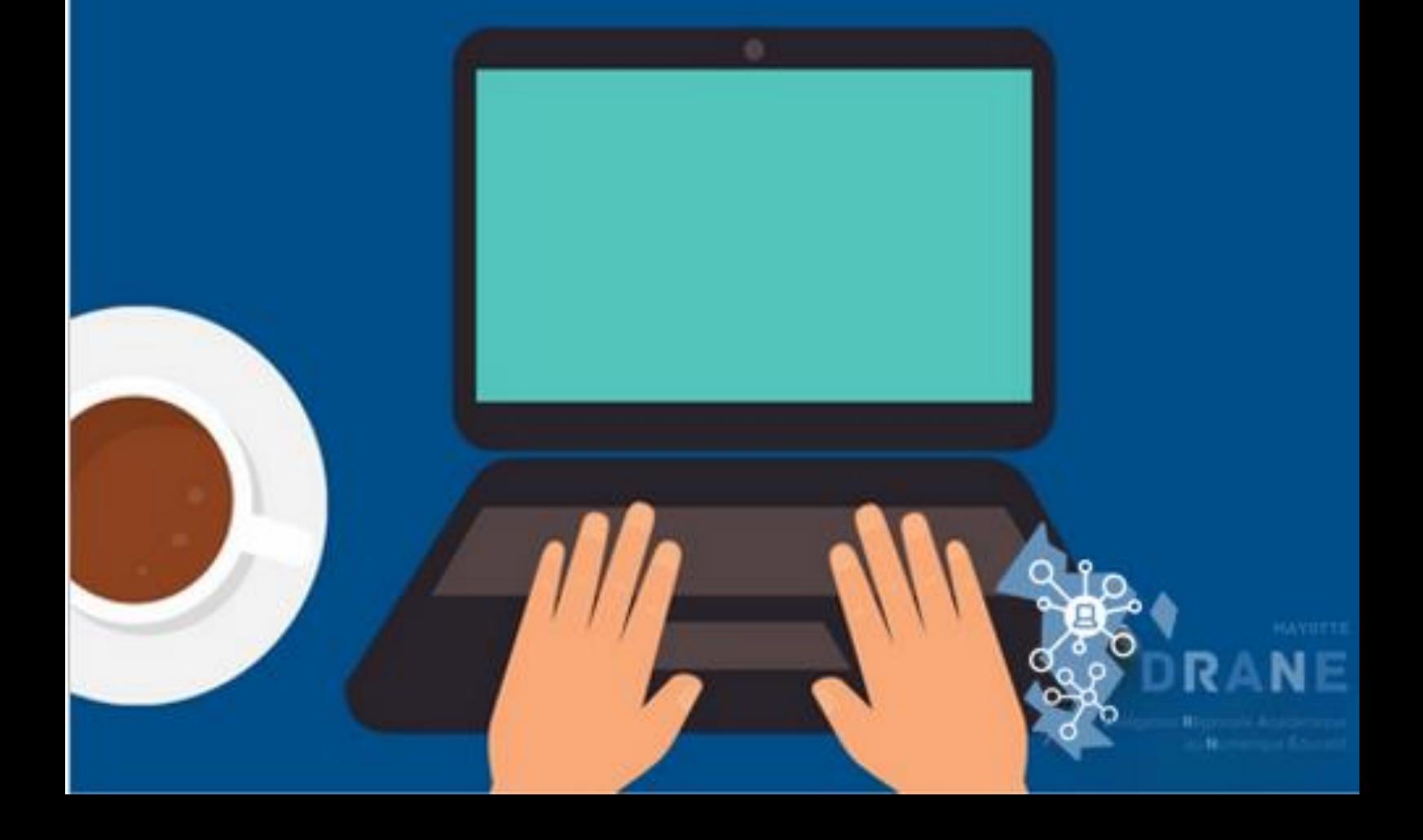

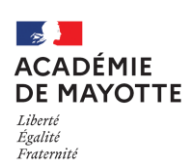

## **R23 – DRANE – TUTOS – ENT – N05 – UTILISATEUR GAR**

Le Gestionnaire d'Accès aux Ressources (GAR) accompagne le développement des usages des ressources numériques. Il permet d'accéder de manière sécurisée et **avec un identifiant unique** à un ensemble de ressources.

**A.** Allez sur la page d'accueil :

**Lorsque vous avez accédé à votre page d'accueil de l'ENT, ouvrez les applications.**

**B.** Cliquez ensuite sur l'application « Médiacentre ».

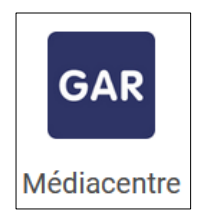

**C.** À partir de là, vous avez accès à une multitude de ressources proposées par des partenaires Lumni Enseignement (AFP, BNF, INA…), mais aussi à des manuels scolaires et à des applications comme MindView, un logiciel de carte mentale.

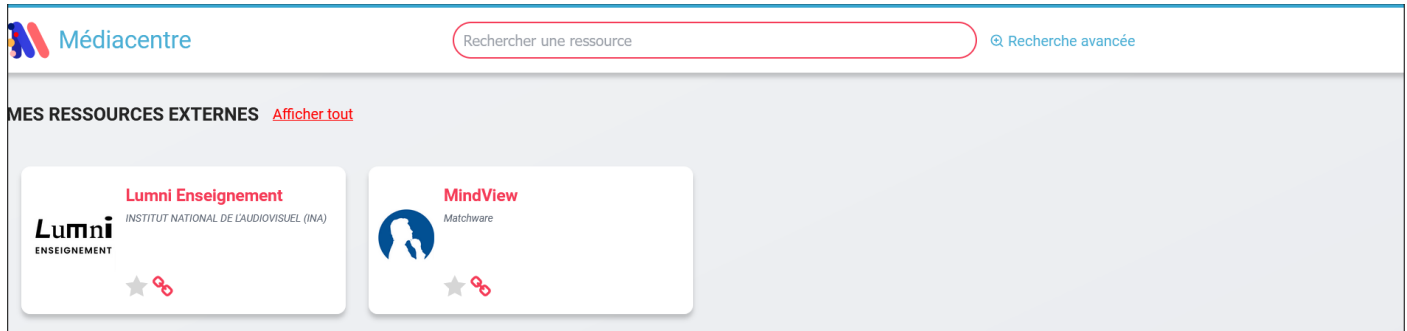

Retrouvez *[ici](https://gar.education.fr/fournisseurs-de-ressources/partenaires/)* la liste de l'ensemble des partenaires.

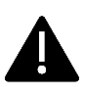

*Pour pouvoir accéder à ces ressources, le RN de votre établissement doit au préalable vous les attribuer. Si ce n'est pas le cas, prenez contact avec lui.*